## **Microsoft**

| Debugging                          |               |                                                                                                    | Refactoring                                                                                                    |                                                                                                    |                                                                                                    |  |  |
|------------------------------------|---------------|----------------------------------------------------------------------------------------------------|----------------------------------------------------------------------------------------------------|----------------------------------------------------------------------------------------------------|----------------------------------------------------------------------------------------------------|--|--|
| Debug.Autos                        | CTRL+D, A     | Displays the <b>Autos</b> window, which<br>displays variables used in the current line<br>of code and the preceding line of code.                                                                     |                                                                                                    | partnership with Micros<br>50 refactoring features.                                                                                                    | ree plug-in from Developer Express Inc., in<br>soft. CodeRush Xpress supports more than<br>. See www.devexpress.com/Products<br>J/CodeRushX/ for more information.                                                |  |  |
| Debug.CallStack                    | CTRL+D, C     | Displays the <b>Call Stack</b> window, which<br>displays a list of all active methods or<br>stack frames for the current thread of<br>execution.                                                      | Refactor<br>EncapsulateField                                                                                                    | CTRL + R, E                                                                                                    | Displays the <b>Encapsulate Field</b> dialog<br>box, which allows creation of a<br>property from an existing field and<br>updates all references to use the new                                                   |  |  |
| Debug.Immediate                    | CTRL+D, I     | Displays the <b>Immediate</b> window,<br>where expressions can be evaluated.                                                                                                    | Refactor.Extract-<br>Interface                                                                                                    |                                                                                                    | property.<br>Displays the Extract Interface dialog                                                                                                    |  |  |
| Debug.Locals                       | CTRL+D, L     | Displays the <b>Locals</b> window, which<br>displays the local variables and their<br>values for each method in the current<br>stack frame.                                                           |                                                                                                    | CTRL + R, I                                                                                                    | Displays the <b>Extract Interface</b> dialog<br>box, which allows creation of a new<br>interface with members derived from<br>an existing class, struct, or interface.                                            |  |  |
| Debug.QuickWatch                   | CTRL+D, Q     | Displays the <b>QuickWatch</b> dialog box that has the current value of the selected expression.                                                                                                    | Refactor.Extract-<br>Method                                                                                                    | CTRL + R, M                                                                                                    | Displays the <b>Extract Method</b> dialog<br>box, which allows creation of a new<br>method from the selected code.                                                                                                |  |  |
| Debug.Start                        | F5            | Launches the application under the<br>debugger based on the settings from<br>the startup project. When in Break<br>mode, invoking this command will run<br>the application until the next breakpoint. | Refactor.Remove-<br>Parameters                                                                                                    | CTRL + R, V                                                                                                    | Displays the <b>Remove Parameters</b><br>dialog box, which allows removal of<br>parameters from methods, indexers,<br>or delegates by changing the<br>declaration at any locations where<br>the member is called. |  |  |
| Debug.Start-<br>WithoutDebugging   | CTRL+F5       | Launches the application without invoking the debugger.                                                                                                    | Refactor.Rename                                                                                                    | CTRL + R, R or F2                                                                                                    | Displays the <b>Rename</b> dialog box,<br>which allows renaming all references<br>for an identifier.                                                                                                    |  |  |
| Debug.StepInto                     | F11           | Executes code one statement at a time,<br>following execution into method calls.                                                                                                    | Refactor.Reorder-                                                                                                    | CTRL + R, O                                                                                                    | Displays the <b>Reorder Parameters</b><br>dialog box, which allows changes to<br>the order of the parameters for<br>methods, indexers, and delegates.                                                             |  |  |
| Debug.Step-<br>IntoSpecific        | SHIFT+ALT+F11 | Prompts to select which sub<br>expression to step into, regardless of<br>the tools options setting for skipping<br>properties and operators.                                                          | Parameters                                                                                                    | (TR)                                                                                                    |                                                                                                    |  |  |
| Debug.StepOut                      | SHIFT+F11     | Executes the remaining lines of a method in which the current                                                                                                    | Refactor!                                                                                                    | CTRL +<br>BACKQUOTE (`)                                                                                                    | Invokes available Developer Express<br>Inc. refactorings when it is installed.                                                                                                    |  |  |
|                                    |               | execution point is located.                                                                                                    | Build                                                                                                    |                                                                                                    |                                                                                                    |  |  |
| Debug.StepOver                     | F10           | Executes the next line of code, but<br>does not follow execution through<br>any method calls.                                                                                                    | Build.BuildSolution                                                                                                    | F6 or<br>CTRL+SHIFT+B                                                                                                    | Builds all the projects in the solution.                                                                                                    |  |  |
| Debug.Stop-<br>Debugging           | SHIFT+F5      | Stops running the current application under the debugger.                                                                                                    | Build.BuildSelection                                                                                                    | SHIFT+F6                                                                                                    | Builds the selected project and its dependencies.                                                                                                    |  |  |
| Debug.Toggle-<br>Breakpoint        | F9            | Sets or removes a breakpoint at the current line.                                                                                                    | Note:                                                                                                    |                                                                                                    |                                                                                                    |  |  |
| Debug.Watch                        | CTRL+D, W     | Displays the <b>Watch</b> window, which displays the values of selected variables or watch expressions.                                                                                               | Development Sett                                                                                                    | You can choose to use these key bindings from the Visual C#<br>Development Settings. To change these settings, go to <b>Tools  </b><br>Import and Export Settings and select Reset All Settings. Then |                                                                                                    |  |  |
| Debug.Enable-<br>Breakpoint        | CTRL+F9       | Toggles the breakpoint between disabled and enabled.                                                                                                    | select Visual C# Development Settings. You could also import only<br>the key bindings by selecting Import Selected Environment<br>Settings instead of Reset All Settings. To customize individual key<br>bindings, go to Tools   Options   Environment   Keyboard. |                                                                                                    |                                                                                                    |  |  |
| Make Datatip<br>Transparent        | [CTRL]        | Causes a visible datatip to become transparent.                                                                                                    |                                                                                                    |                                                                                                    |                                                                                                    |  |  |
| Test.RunTestsIn-<br>CurrentContext | CTRL+R, T     | Runs the unit test containing the caret.                                                                                                    |                                                                                                    |                                                                                                    |                                                                                                    |  |  |
| Test.RunAllTests-<br>InSolution    | CTRL+R, A     | Runs all of the unit tests in the solution.                                                                                                    |                                                                                                    |                                                                                                    |                                                                                                    |  |  |

© 2009 Microsoft Corporation. All rights reserved. Microsoft, IntelliSense, Visual C#, Visual Studio, and the Visual Studio logos are trademarks of the Microsoft group of companies. All other trademarks are the property of their respective owners.

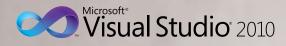

Microsoft. Visual C#. Default Key Bindings

HIIIIIII

| Editing                                                |                                                                        |                                                                                                    | Edit.Toggle-<br>CompletionMode                 | CTRL + ALT +<br>SPACEBAR                                      | Toggles between suggestion mode<br>(all commit characters except for tab                                                                            | Edit.GoToNext-<br>Location                                                                                                    | F8                                                                                          | Moves the caret to the next item, such as a task in the <b>Task List</b> window                                                 |
|--------------------------------------------------------|------------------------------------------------------------------------|----------------------------------------------------------------------------------------------------|------------------------------------------------|---------------------------------------------------------------|----------------------------------------------------------------------------------------------------|----------------------------------------------------------------------------------------------------|---------------------------------------------------------------------------------------------|----------------------------------------------------------------------------------------------------|
| Edit.CollapseTo-<br>Definitions                        | CTRL + M, O                                                            | Collapses declaration bodies to<br>provide a high-level view of the types<br>and members in the source file.                                               | completionwoode                                | SIACEDAR                                                      | leave entered text as-is, tab chooses<br>a completion item in the list) and<br>completion mode.                                                     | Location                                                                                                    |                                                                                             | or a search match in the <b>Find Results</b><br>window. Subsequent invocations will<br>move to the next item in the list.       |
| Edit.HideSelection                                     | CTRL + M, CTRL + H                                                     | <ul> <li>Collapses current selection to an<br/>outlining region.</li> </ul>                                                                                | Edit. <direction><br/>ExtendColumn</direction> | SHIFT + ALT +<br><arrow key=""></arrow>                       | Creates a box selection instead of a stream selection.                                                                                              | Edit.Incremental-<br>Search                                                                                                    | CTRL + I                                                                                    | Activates incremental search. If<br>incremental search is on, but no input<br>is passed, the previous search query              |
| Edit.ToggleAll-<br>Outlining                           | CTRL + M, L                                                            | Toggles all previously collapsed<br>outlining regions between collapsed<br>and expanded states.                                                            | File                                           |                                                               |                                                                                                    |                                                                                                    |                                                                                             | is used. If search input has been<br>found, next invocation searches for<br>the next occurrence of the input text.              |
| Edit.Toggle- CTRL + M, M                               | Toggles the currently selected                                         | File.NewProject                                                                                                    | CTRL + SHIFT + N                               | Displays the <b>New Project</b> dialog box.                   | Edit.FindNext,                                                                                                    |                                                                                                    | Searches again for the last search                                                          |                                                                                                    |
| Outlining Expansion                                    | ansion                                                                 | collapsed region between the<br>collapsed and expanded state.                                                                                              | File.OpenProject                               | CTRL + SHIFT + O                                              | Displays the <b>Open Project</b> dialog box, where existing projects can be                                                                         | Edit.FindPrevious                                                                                                    |                                                                                             | pattern in the direction specified.                                                                                             |
| Edit.StopOutlining                                     | CTRL + M, P                                                            | Removes all outlining information from the whole document.                                                                                                 | Project.AddClass                               | SHIFT + ALT + C                                               | added to the solution.<br>Displays the <b>Add New Item</b> dialog<br>box and selects Class template as<br>default.                                  | Edit.FindNext-<br>Selected,<br>Edit.FindPrevious-<br>Selected<br>View.Forward-<br>CTRL + F3 and<br>CTRL + SHIFT + F3<br>CTRL + SHIFT + 7 | Sets the search pattern to the<br>selected text, then search in the<br>direction specified. |                                                                                                    |
| Edit.Comment-<br>Selection                             | CTRL + K, C or<br>CTRL + E, C                                          | Inserts // at the beginning of the<br>current line or every line of the                                                                                    |                                                |                                                               |                                                                                                    |                                                                                                    |                                                                                             | Moves to the next item called in code                                                                                           |
| Edit.Uncomment-                                        | CTRL + K, U or                                                         | current selection.<br>Removes the // at the beginning of                                                                                                   | Project.Add-<br>ExistingItem                   | SHIFT + ALT + A                                               | Displays the <b>Add Existing Item</b> dialog<br>box, where existing files can be<br>added to the current project.                                   | BrowseContext                                                                                                    |                                                                                             | in the current file. Uses the Go To<br>Definition navigation stack.                                                             |
| Selection                                              | CTRL + E, U                                                            | the current line or every line of the current selection.                                                                                                   | Project.Add-<br>Newltem                        | CTRL + SHIFT + A                                              | Displays the <b>Add New Item</b> dialog box, where a new file can be added                                                                          | View.PopBrowse-<br>Context                                                                                                    | CTRL + SHIFT + 8                                                                            | Moves to the previous item called in<br>code in the current file. Uses the Go<br>To Definition navigation stack.                |
| Edit.Format-<br>Document CTRL + K, D or<br>CTRL + E, D |                                                                        | Formats the current document<br>according to the indentation and<br>code formatting settings specified on<br>the <b>Formatting</b> pane under <b>Tools</b> | Newitein                                       |                                                               | to the current project.                                                                                                    | View.Navigate-                                                                                                    | CTRL + HYPHEN (-)                                                                           | Moves to the previously browsed line                                                                                            |
|                                                        |                                                                        |                                                                                                    | Window.ShowEz-<br>MDIFileList                  | CTRL + ALT +<br>DOWN ARROW                                    | Displays a pop-up listing of all open<br>documents.                                                                                                 | Backward                                                                                                    |                                                                                             | of code.                                                                                                    |
| Edit.Format-                                           | CTRL + K. F or                                                         | Options   Text Editor   C#.<br>Formats the current selection                                                                                               |                                                |                                                               |                                                                                                    | View.Navigate-<br>Forward                                                                                                    | CTRL + SHIFT +<br>HYPHEN (-)                                                                | Moves to the next browsed line of code.                                                                                         |
| Selection CTRL + K, F or CTRL + E, F                   | according to the indentation and code formatting settings specified on | IntelliSense                                                                                                    |                                                |                                                               | Edit.FindInFiles                                                                                                    | CTRL + SHIFT + F                                                                                                    | Displays the <b>Find in Files</b> tab of the <b>Find and Replace</b> dialog box.            |                                                                                                    |
|                                                        | the Formati                                                            | the Formatting pane under Tools  <br>Options   Text Editor   C#.                                                                                           | Edit.CompleteWord                              | CTRL + SPACEBAR<br>or CTRL + K, W                             | completion list.                                                                                                    | Edit.FindSymbol                                                                                                    | ALT + F12                                                                                   | Displays the Find Symbol pane of the Find and Replace dialog box.                                                               |
| Edit.InsertSnippet                                     | .InsertSnippet CTRL + K, X                                             | Displays the Code Snippet Picker. The<br>selected code snippet will be inserted<br>at the caret position.                                                  | Edit.ListMembers                               | CTRL + J or<br>CTRL + K, L                                    | Invokes the IntelliSense®<br>completion list.                                                                                                    | View.ViewCode                                                                                                    | F7                                                                                          | Displays the selected item in <b>Code</b>                                                                                       |
|                                                        |                                                                        |                                                                                                    | Edit.QuickInfo                                 | dit.QuickInfo CTRL + K, I                                     | Displays the complete declaration for                                                                                                    |                                                                                                    |                                                                                             | view of the editor.                                                                                                    |
| Edit.SurroundWith                                      | CTRL + K, S                                                            | Displays the Code Snippet Picker. The selected code snippet will be                                                                                        |                                                |                                                               | the specified identifier in your code in a Quick Info tooltip.                                                                                      | View.ViewDesigner,<br>View.ViewMarkup                                                                                                    | SHIFT + F7                                                                                  | Switches between <b>Design</b> and <b>Source</b> views for the current document                                                 |
| Edit.InvokeSnippet-                                    | ТАВ                                                                    | wrapped around the selected text.<br>Inserts the expanded code snippet                                                                                     | Edit.ParameterInfo                             | CTRL + SHIFT +<br>SPACEBAR or<br>CTRL K, P                    | Displays the name, number, and type<br>of parameters required for the<br>specified method.                                                          | Window.MoveTo-<br>NavigationBar                                                                                                    | CTRL + F2                                                                                   | Moves focus to the drop-down bar<br>located at the top of the editor when<br>the editor is in <b>Code</b> view or <b>Server</b> |
| FromShortcut<br>Edit.Cycle-                            | CTRL + SHIFT + V                                                       | from the shortcut name.<br>Pastes text from the Clipboard ring to                                                                                          | Make Completion                                | CTRL                                                          | Causes a visible completion list to                                                                                                    |                                                                                                    |                                                                                             | Code view.                                                                                                    |
| ClipboardRing                                          |                                                                        | the caret location in the file.<br>Subsequent use of the shortcut key                                                                                      | List Transparent                               |                                                               | become transparent.                                                                                                    | Edit.Find                                                                                                    | CTRL + F                                                                                    | Displays the Find Quick tab of the Find and Replace dialog box.                                                                 |
|                                                        |                                                                        | iterates through the items in the Clipboard ring.                                                                                                    | Navigation                                     |                                                               |                                                                                                    | Edit.GoTo                                                                                                    | CTRL + G                                                                                    | Displays the Go to Line dialog box.                                                                                             |
| Edit.Replace                                           | CTRL + H                                                               | Displays the replace options in the<br>Quick Replace tab of the Find and                                                                                   | Edit.NavigateTo                                | CTRL + COMMA (,)                                              | Displays the <b>NavigateTo</b> window,<br>which allows quick navigation to files,<br>types, and members. The word at the<br>caret seeds the search. | Edit.GoToFind-<br>Combo                                                                                                    | CTRL + /                                                                                    | Moves focus to the Find/Command box on the Standard toolbar.                                                                    |
|                                                        |                                                                        | Replace dialog box.                                                                                                    |                                                |                                                               |                                                                                                    | EditorContext-<br>Menus.Code-                                                                                                    | CTRL + K, T                                                                                 | Brings focus to the <b>Call Hierarchy</b> window using the member at the                                                        |
| Edit.ReplaceInFiles                                    | CTRL + SHIFT + H                                                       | Displays the replace options on the <b>Replace in Files</b> tab of the <b>Find and Replace</b> dialog box.                                                 | Edit.FindAll-<br>References                    | SHIFT + F12 or<br>CTRL + K, R                                 | Displays a list of all references for the symbol selected.                                                                                          | Window.ViewCall-<br>Hierarchy                                                                                                    |                                                                                             | caret as a top-level node.                                                                                                    |
| View.Show-<br>SmartTag Or SHIFT + ALT +<br>F10         | .,                                                                     | Displays the available options on the Smart Tag menu.                                                                                                    | Edit.GoToBrace                                 | CTRL + ]                                                      | Moves the caret location to the edReference,<br>matching brace in the source file.                                                                  | CTRL + SHIFT + Moves the caret to the next or previous highlighted identifier and CTRL + SHIFT + matching the current one.               | previous highlighted identifier                                                             |                                                                                                    |
|                                                        | -                                                                      | Edit.GoToDefinition                                                                                                    | F12                                            | Navigates to the declaration for the selected symbol in code. |                                                                                                    | UP ARROW                                                                                                    |                                                                                             |                                                                                                    |

| Window                            |                                                                 |                                                                                                    |
|-----------------------------------|-----------------------------------------------------------------|----------------------------------------------------------------------------------------------------|
| View.ClassView                    | CTRL + W, C                                                     | Displays the Class View window.                                                                                                    |
| View.Code-<br>DefinitionWindow    | CTRL + W, D                                                     | Displays the Code Definition window.                                                                                                    |
| View.ErrorList                    | CTRL + W, E                                                     | Displays the Error List window.                                                                                                    |
| View.ObjectBrowser                | CTRL + W, J                                                     | Displays the <b>Object Browser</b> .                                                                                                    |
| View.Output                       | CTRL + W, O                                                     | Displays the <b>Output</b> window, where status messages can be viewed at run time.                                                                                       |
| View.Properties-<br>Window        | CTRL + W, P                                                     | Displays the <b>Properties</b> window,<br>which lists the design-time properties<br>and events for the currently selected<br>item.                                        |
| View.Solution-<br>Explorer        | CTRL + W, S                                                     | Displays <b>Solution Explorer</b> , which lists the projects and files in the current solution.                                                                           |
| View.TaskList                     | CTRL + W, T                                                     | Displays the <b>Task List</b> window, which<br>displays custom tasks, comments,<br>shortcuts, warnings, and error<br>messages.                                            |
| View.Toolbox                      | CTRL + W, X                                                     | Displays the <b>Toolbox</b> , which contains controls that can be included or used with your code.                                                                        |
| View.ServerExplorer               | CTRL + W, L                                                     | Displays Server Explorer, which lets<br>you view and manipulate database<br>servers, event logs, message queues,<br>Web services, and other operating<br>system services. |
| Window.CloseTool-<br>Window       | SHIFT + ESC                                                     | Closes the current tool window.                                                                                                    |
| Data.ShowData-<br>Sources         | SHIFT + ALT + D                                                 | Displays the <b>Data Sources</b> window.                                                                                                    |
| Window.Close-<br>DocumentWindow   | CTRL + F4                                                       | Closes the current tab.                                                                                                    |
| Window.NextDocu-<br>mentWindowNav | CTRL + TAB                                                      | Displays the <b>IDE Navigator</b> , with the first document window selected.                                                                                              |
| View.CallHierarchy                | CTRL + W, K                                                     | Displays the <b>Call Hierarchy</b> window,<br>which lists callers and callees for a<br>given member.                                                                      |
| View.ZoomIn,<br>View.ZoomOut      | CTRL + SHIFT +<br>PERIOD (.) and<br>CTRL + SHIFT +<br>COMMA (,) | Increases (>) or decreases (<) the size of contents in the editor.                                                                                                    |